## Start a New Invoice from a Bookings Invoice

Last Modified on 03/22/2024 10:50 am CDT

When using the **Start With** button on an Invoice which references a Booking, Product lines will default on the new Invoice without referencing a Booking. If the original Invoice contains split Product lines, the Product lines on the new Invoice will also be split.

At Accounting / A/R / Invoice highlight an Invoice which references a Booking and select Start With.

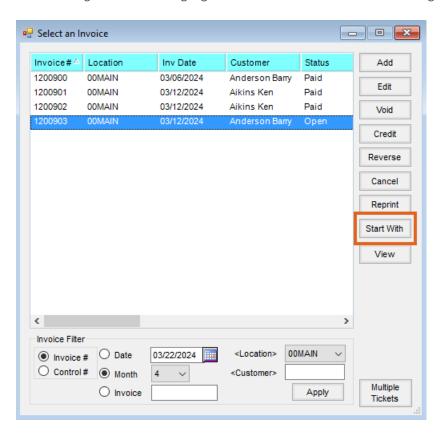

The new Invoice will not reference any Bookings, but Product lines with applicable quantities default into the Invoice. Lines previously split by a Booking import as separate lines.